# sgi

TMF Administrator's Guide

007–3966–007 Version 1.4

#### COPYRIGHT

© 1998–2000, 2002–2003, 2007 SGI. All rights reserved; provided portions may be copyright in third parties, as indicated elsewhere herein. No permission is granted to copy, distribute, or create derivative works from the contents of this electronic documentation in any manner, in whole or in part, without the prior written permission of SGI in the United States and/or other countries worldwide.

#### LIMITED RIGHTS LEGEND

The software described in this document is "commercial computer software" provided with restricted rights (except as to included open/free source) as specified in the FAR 52.227-19 and/or the DFAR 227.7202, or successive sections. Use beyond license provisions is a violation of worldwide intellectual property laws, treaties and conventions. This document is provided with limited rights as defined in 52.227-14.

#### TRADEMARKS AND ATTRIBUTIONS

SGI, Altix, the SGI cube, the SGI logo, Challenge, IRIX, and Origin are registered trademarks and OpenVault is a trademark of SGI in the United States and/or other countries worldwide.

StorageTek is a trademark of Storage Technology Corporation. DLT is a registered trademark of Quantum Corporation. FLEXlm is a trademark of Macrovision Corporation. IBM and RISC System/6000 are trademarks of International Business Machines Corporation. Linux is a registered trademark of Linus Torvalds in several countries. Sun is a trademark of Sun Microsystems, Inc. UNIX is a registered trademark of the Open Group in the United States and other countries. VolServ is a trademark of ADIC. All other trademarks mentioned herein are the property of their respective owners.

# **New Features in This Guide**

This version contains the following:

- Clarifications about the TMF tmf.config configuration file. See "TMF Configuration File" on page 1.
- Removal of outdated information. Licensing information has been moved to *TMF Release and Installation Guide*
- Minor editorial changes.

# **Record of Revision**

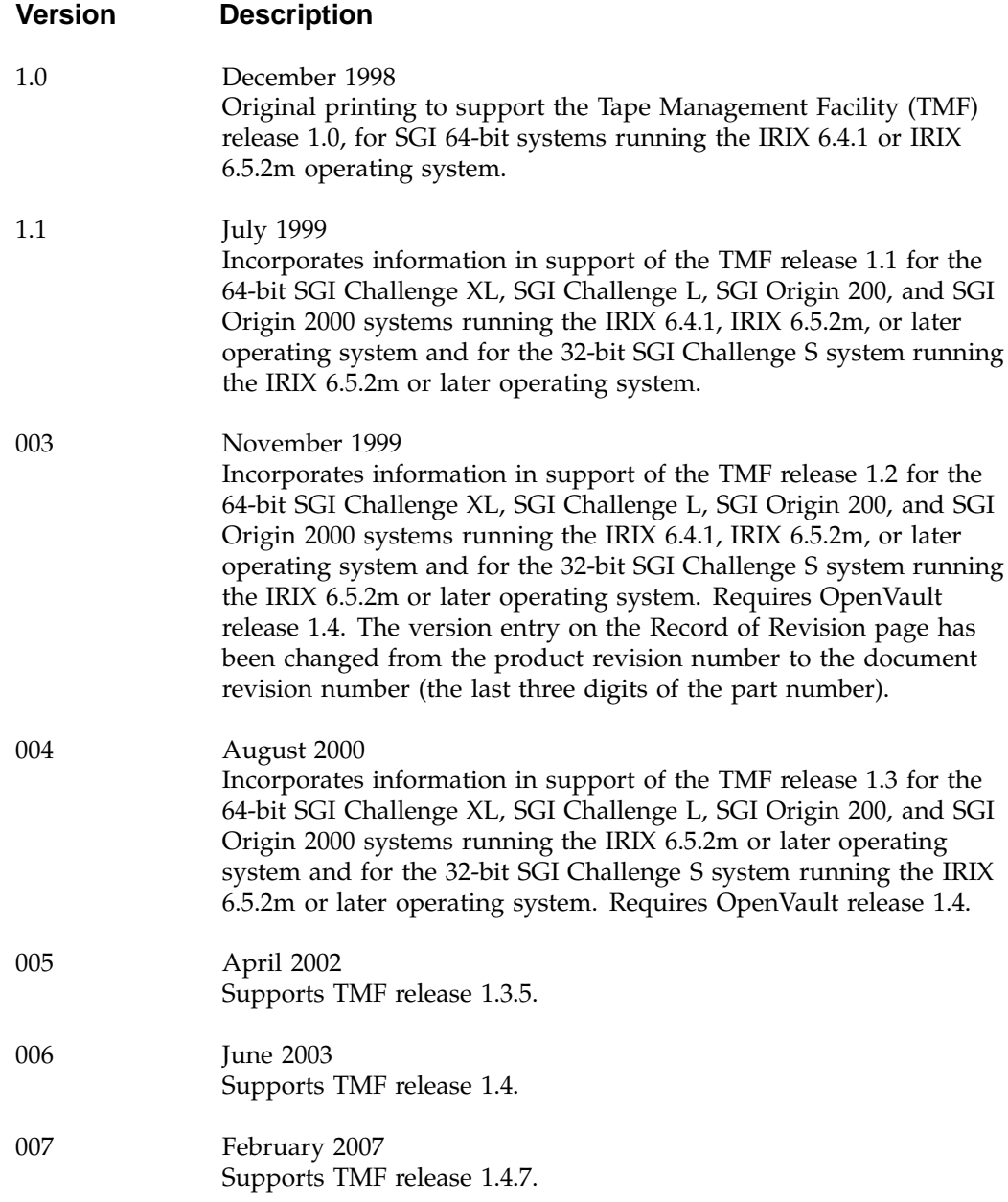

# **Contents**

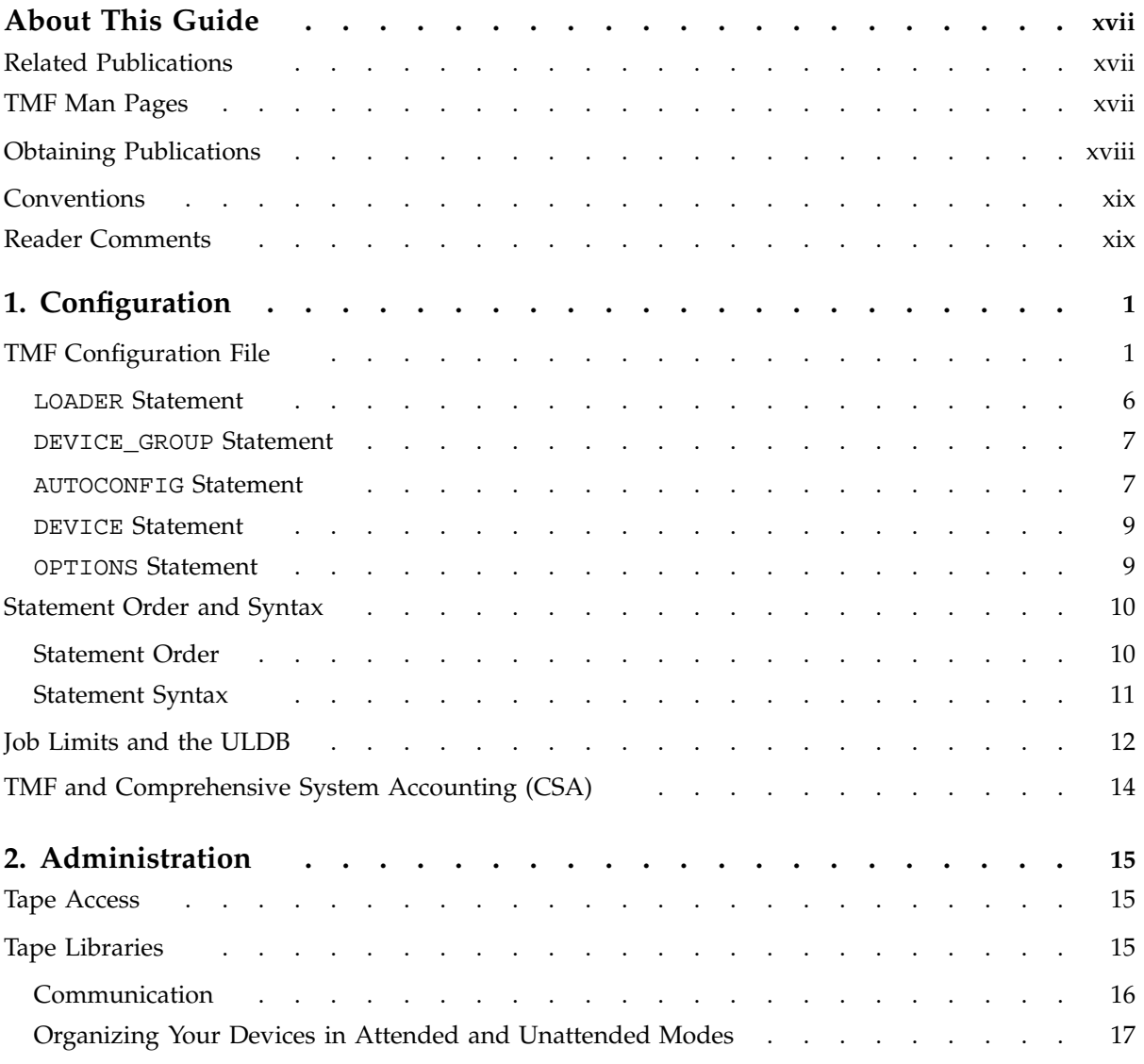

### **Contents**

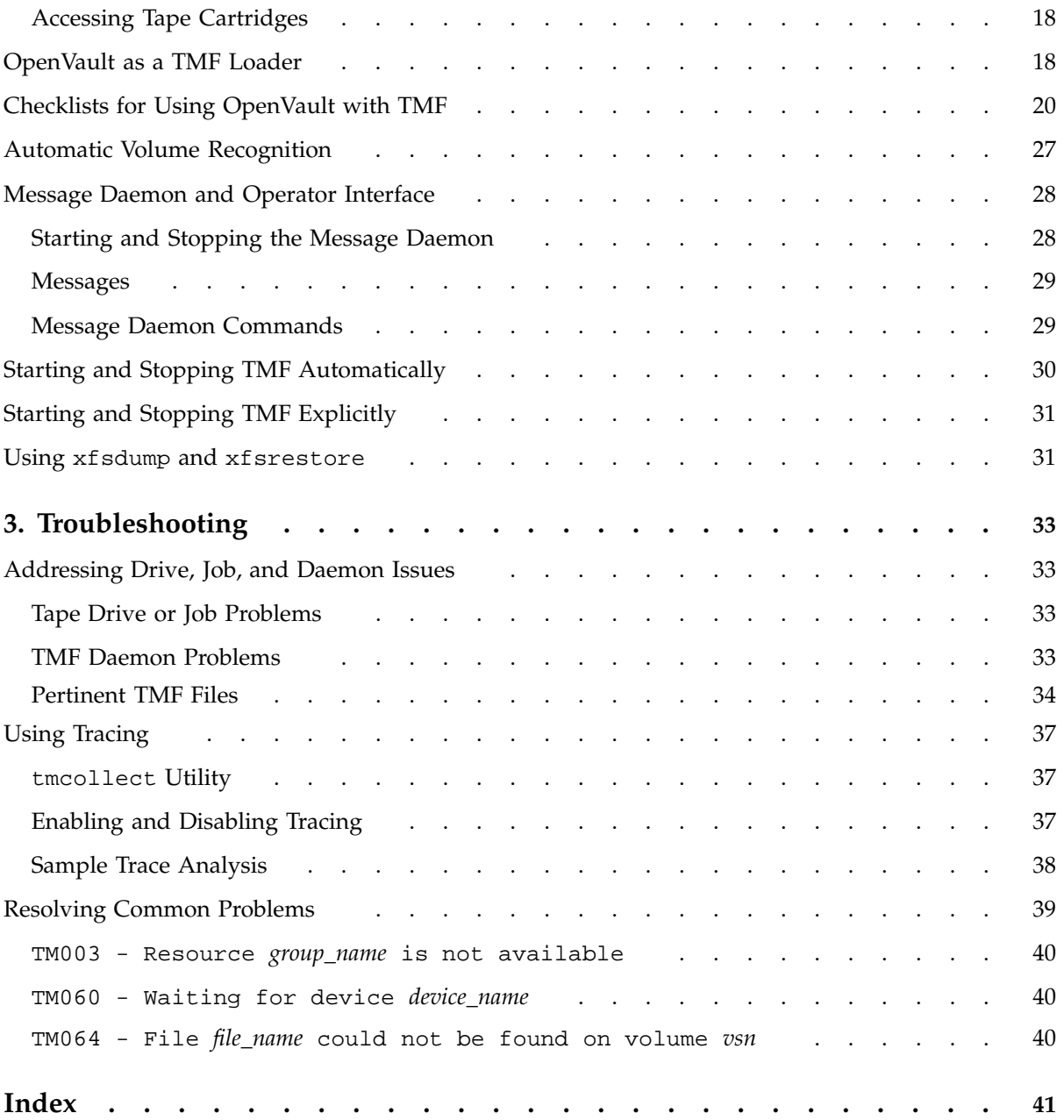

**viii 007–3966–007**

# **Figures**

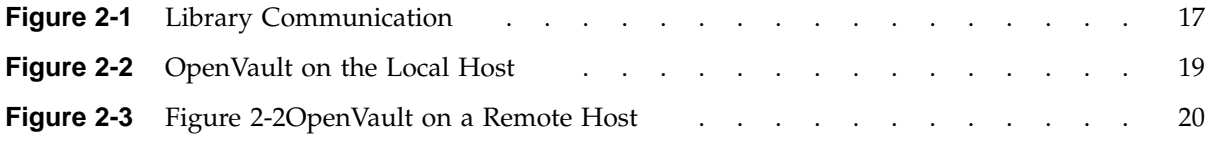

# **Tables**

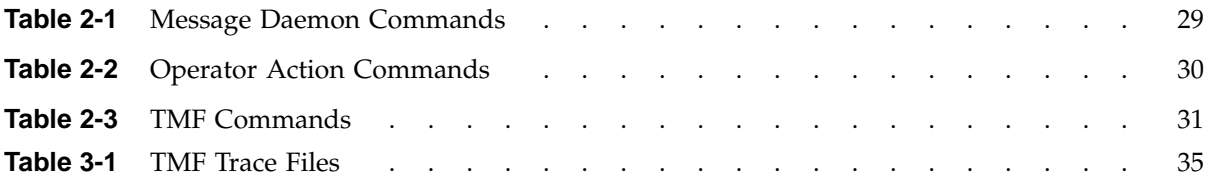

# **Examples**

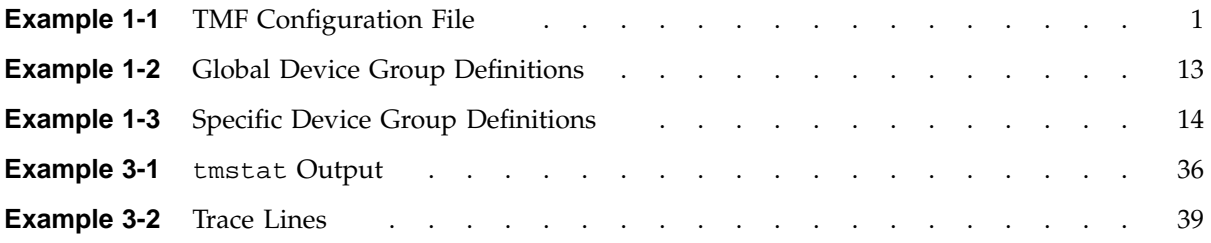

# **Procedures**

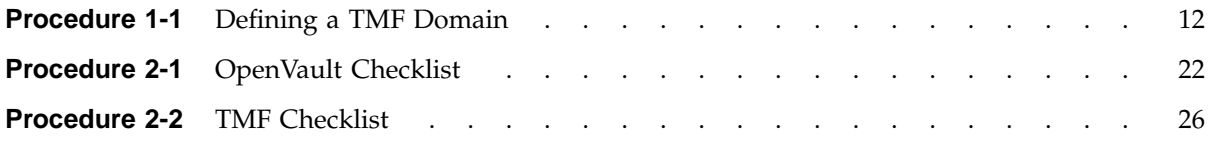

## **About This Guide**

This guide describes key Tape Management Facility (TMF) administration tasks and provides information on performing them. It covers configuration, administration, and troubleshooting.

### **Related Publications**

This guide is one of a set of manuals that describes TMF. The following manuals are also in the set:

- *TMF Release and Installation Guide*
- *TMF User's Guide*

If you are using TMF with OpenVault, see the following manual for OpenVault operating and administration information:

• *OpenVault Operator's and Administrator's Guide*

### **TMF Man Pages**

In addition to printed and online documentation, several online man pages describe aspects of TMF. Each man page includes a general description of one or more commands, system calls, or other topics, and provides usage details (command syntax, parameters, and so on). Man pages exist for the user commands, devices (special files), file formats, miscellaneous topics, and administration commands. Man page section identifiers appear in parentheses after man page names, as follows:

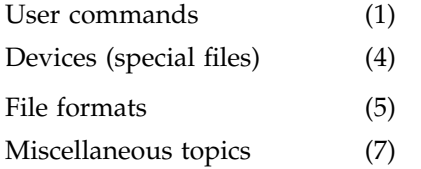

Administration commands (8)

You can access these man pages by using the  $man(1)$  command as shown in the following example:

% **man tmstat**

You can print copies of online man pages by using the pipe symbol with the man(1),  $col(1)$ , and  $1pr(1)$  commands. In the following example, these commands are used to print a copy of the tmstat(1) man page:

% **man tmstat | col -b | lpr**

### **Obtaining Publications**

You can obtain SGI documentation as follows:

- See the SGI Technical Publications Library at http://docs.sgi.com. Various formats are available. This library contains the most recent and most comprehensive set of online books, release notes, man pages, and other information.
- If it is installed on your SGI system, you can use InfoSearch, an online tool that provides a more limited set of online books, release notes, and man pages. With an IRIX system, enter infosearch at a command line or select **Help > InfoSearch** from the Toolchest.
- On IRIX systems, you can view release notes by entering either grelnotes or relnotes at a command line.
- On Linux systems, you can view release notes on your system by accessing the README. txt file for the product. This is usually located in the /usr/share/doc/*productname* directory, although file locations may vary.
- You can view man pages by typing man *title* at a command line.

### **Conventions**

The following conventions are used throughout this document:

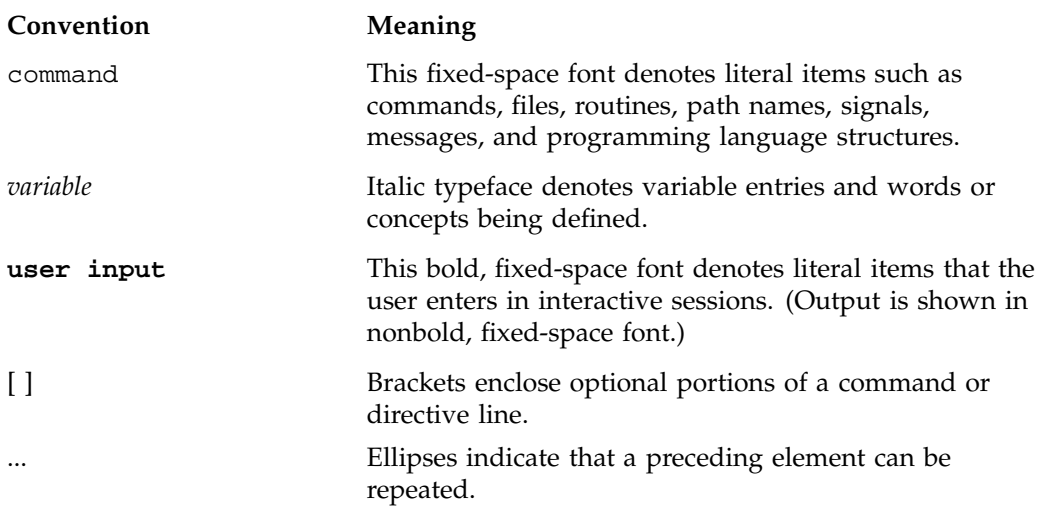

### **Reader Comments**

If you have comments about the technical accuracy, content, or organization of this publication, contact SGI. Be sure to include the title and document number of the publication with your comments. (Online, the document number is located in the front matter of the publication. In printed publications, the document number is located at the bottom of each page.)

You can contact SGI in any of the following ways:

• Send e-mail to the following address:

techpubs@sgi.com

• Contact your customer service representative and ask that an incident be filed in the SGI incident tracking system.

• Send mail to the following address:

SGI Technical Publications 1140 East Arques Avenue Sunnyvale, CA 94085–4602

SGI values your comments and will respond to them promptly.

**xx 007–3966–007**

*Chapter 1*

### **Configuration**

This chapter describes the following:

- "TMF Configuration File" on page 1
- "Statement Order and Syntax" on page 10
- "Job Limits and the ULDB" on page 12
- "TMF and Comprehensive System Accounting (CSA)" on page 14

### **TMF Configuration File**

Before TMF is started, the TMF configuration file, tmf.config, must be updated to configure TMF. The tmf.config file resides /etc/tmf/tmf.config. TMF uses the values in these files to decide what to do in various situations. Example 1-1 on page 1 provides a sample file. You should set the parameters in your TMF configuration file to values that suit your system. You can update the file with any text editor. This chapter contains the basic information that you need for this task. For a description of the parameters, see the  $tmf.config(5)$  man page.

**Example 1-1** TMF Configuration File

The following sample TMF configuration file begins with a comment (the title of the file) preceded by the number sign character  $(\#)$ . Comments always begin with the  $\#$ character. The rest of the file contains a number of statements. Each of these statements is described in succeeding sections. "Statement Order and Syntax" on page 10 describes syntax rules for these statements.

```
#
# TAPE MANAGEMENT FACILITY CONFIGURATION FILE
#
#
#
LOADER
     name = operator ,
     type = OPERATOR ,
     status = UP ,
```

```
message_path_to_loader = MSGDAEMON ,
      server = localhost ,
      scratch_volume_label_type = (AL,NL,SL) ,
      queue_time = 0,
      verify_non_label_vsn = YES ,
     message_route_masks = (MSGD) ,
      loader_ring_status = ALERT
LOADER
     name = wolfy,
     type = STKACS ,
     status = DOWN ,
     mode = ATTENDED ,
     message_path_to_loader = NETWORK ,
      server = wolfcreek ,
      scratch_volume_label_type = NONE ,
      queue_time = 15 ,
      verify_non_label_vsn = NO ,
      message_route_masks = (MSGD) ,
      loader_ring_status = IGNORE
LOADER
     name = panther ,
     type = STKACS ,
     status = DOWN ,
     mode = ATTENDED ,
     message_path_to_loader = NETWORK ,
     server = stk9710 ,
      scratch_volume_label_type = NONE ,
      queue_time = 15 ,
      verify_non_label_vsn = NO ,
     message_route_masks = (MSGD) ,
     loader_ring_status = IGNORE
LOADER
     name = esys ,
     type = EMASS ,
      status = DOWN ,
```
mode = ATTENDED ,

mode = ATTENDED ,

message\_path\_to\_loader = NETWORK ,

**2 007–3966–007**

```
server = esisun ,
      scratch_volume_label_type = NONE ,
      queue_time = 15 ,
      verify_non_label_vsn = NO ,
      message_route_masks = (MSGD) ,
      loader_ring_status = IGNORE
LOADER
     name = tmfov ,
     type = OPENVAULT ,
     server = armadillo ,
     status = down ,
     mode = ATTENDED ,
     message_path_to_loader = NETWORK ,
     ov_tmf_application_name = tmf,
      scratch_volume_label_type = NONE ,
      queue_time = 15 ,
      verify_non_label_vsn = NO ,
     message_route_masks = (MSGD) ,
      loader_ring_status = IGNORE
DEVICE_GROUP
     name = CART
     avr = YES
DEVICE_GROUP
     name = DLT
DEVICE_GROUP
     name = EMASS
DEVICE_GROUP
     name = STK9490AUTOCONFIG
{
     DEVICE
                name = t1,
                device_group_name = CART ,
                file = /hw/tape/tps3d1 ,
```
**007–3966–007 3**

```
status = DOWN ,
          loader = wolfy ,
          vendor\_address = (0,0,1,1)DEVICE
          name = t4,
          device_group_name = CART ,
          file = /hw/tape/tps3d4 ,
          status = DOWN ,
          loader = wolfy ,
          vendor\_address = (0,0,1,0)DEVICE
         name = dlt2,
          device_group_name = DLT ,
          file = /hw/tape/tps5d2 ,
          status = DOWN ,
          loader = panther ,
          vendor_address = (1,0,2,0)DEVICE
         name = dlt3,
          device_group_name = DLT ,
          file = /hw/tape/tps5d3 ,
          status = DOWN ,
          loader = panther ,
          vendor\_address = (1,0,2,1)DEVICE
         name = ed0,
         device_group_name = EMASS ,
          file = /hw/tape/tps10d0 ,
          status = DOWN ,
          loader = esys ,
          vendor_address = (1)
DEVICE
         name = s9490s4 ,
         device_group_name = STK9490 ,
          file = /hw/tape/tps22d4 ,
          status = down ,
          vendor\_address = (0, 0, 1, 0),
          loader = tmfov
DEVICE
         name = s9490s1 ,
          device_group_name = STK9490 ,
```
**4 007–3966–007**

```
file = /hw/tape/tps22d1 ,
             status = down ,
             vendor\_address = (0,0,1,1),
             loader = tmfov
}
OPTIONS
ask_label_switch = YES ,
\begin{tabular}{ll} \bf{ask\_vsn} & \tt{= } & \tt{YES} \end{tabular}blocksize = 32768,
blp_ring_status = UNRESTRICTED ,
check_expiration_date = YES ,
check_file_id = YES ,
check_protection = YES ,
\verb|check_vsn| = \verb|YES| \; ,device_group_name = CART ,
fes_daemon_frontend_id = "mvs" ,
fes_daemon_socket_port_number = 1167 ,
\begin{array}{ccc} \texttt{file\_status} & \hspace{1.5cm} & \hspace{1.5cm} \\ \end{array} \hspace{1.2cm} \begin{array}{ccc} \texttt{file\_status} & \hspace{1.5cm} & \hspace{1.5cm} \\ \end{array}\texttt{label_type} \begin{minipage}{0.9\linewidth} \texttt{label_type} \end{minipage} \begin{minipage}{0.9\linewidth} \texttt{label_type} \end{minipage}loader_log = YES ,
loader_device_assignment_order = ROUND_ROBIN ,
max number of tape users = 100,
number_of_autoloader_retries = 10 ,
operator_message_destination = (MSGD) ,
operator_message_frontend_id = "" ,
overcommit_max = 20
retention_period_days = 0 ,
ring\_status = (IN, OUT),
scratch_volume_retries = 0 ,
scratch_volume_vsn = ?????? ,
servicing_frontend_id = "" ,
servicing_frontend_mandatory = NO ,
system_code = SGI/TMF ,
tmf_major = 261,
trace_file_group_id = 3 ,
trace_file_mode = 0640 ,
trace_file_owner = 0 ,
trace_directory = /var/spool/tmf/trace ,
trace_file_size = 409600 ,
\texttt{trace\_state} \qquad \qquad \texttt{= ON} \quad ,trace_save_directory = /var/spool/tmf/trace_save ,
```
 $user\_exit\_mask$  = UEX\_STOP , verify\_scratch\_vsn = NO

### **LOADER Statement**

The TMF configuration file in Example 1-1 on page 1, contains five LOADER statements; these represent the five loaders that are available on this system. Each LOADER statement is composed of the parameters needed to describe a specified loader. For example, the first LOADER statement has 12 parameters:

LOADER

```
name = operator ,
type = OPERATOR ,
status = UP ,
mode = ATTENDED ,
message_path_to_loader = MSGDAEMON ,
server = localhost ,
server_reply_wait_time = 300,
scratch_volume_label_type = (AL,NL,SL) ,
queue \times time = 0 ,
verify_non_label_vsn = YES ,
message_route_masks = (MSGD) ,
loader_ring_status = ALERT
```
The name of the loader is operator, the type is OPERATOR, the status is UP, and the mode is ATTENDED.

The message path to the servicing loader is MSGDAEMON; the server name is localhost and the amount of time that the LOADER process waits for a server response before declaring a timeout condition is 300 seconds.

The loader will process ANSI (AL), nonlabeled (NL), and IBM (SL) scratch requests. The system will queue a request and wait for the best loader to become available for up to 24 hours.

Nonlabeled volume serial numbers (VSNs) must be verified. message\_route\_masks is MSGD, which means that mount request messages are routed to the message daemon. The loader is alerted to the ring status whenever a tape is mounted.

It may be necessary to specify an alternate network name for LOADER statements that represent NETWORK libraries. If a NETWORK library is not connected to the host primary network, the path must be specified with the return\_host parameter so

that the library can return responses to TMF. This parameter is only used if it is set; there is no default.

#### **DEVICE\_GROUP Statement**

The file in Example 1-1 on page 1 contains four DEVICE\_GROUP statements, one for each of the system's device groups:

```
DEVICE_GROUP
     name = CART
     avr = YESDEVICE_GROUP
     name = DLT
DEVICE_GROUP
     name = EMASS
DEVICE_GROUP
     name = STK9490
```
The first DEVICE\_GROUP statement supports the automatic volume feature.

### **AUTOCONFIG Statement**

The AUTOCONFIG statement in Example 1-1 on page 1, is made up of seven DEVICE statements, one for each device in the system:

```
AUTOCONFIG
{
     DEVICE
               name = t1,
               device_group_name = CART ,
               file = /hw/tape/tps3d1,
               status = DOWN ,
               loader = wolfy ,
               vendor\_address = (0,0,1,1)DEVICE
               name = t4,
               device_group_name = CART ,
               file = /hw/tape/tps3d4 ,
```

```
status = DOWN ,
          loader = wolfy ,
          vendor\_address = (0,0,1,0)DEVICE
          name = dlt2,
          device_group_name = DLT ,
          file = /hw/tape/tps5d2 ,
          status = DOWN ,
          loader = panther ,
          vendor\_address = (1,0,2,0)DEVICE
         name = dlt3,
          device_group_name = DLT ,
          file = /hw/tape/tps5d3 ,
          status = DOWN ,
          loader = panther ,
          vendor_address = (1,0,2,1)DEVICE
         name = ed0 ,device_group_name = EMASS ,
          file = /hw/tape/tps10d0 ,
          status = DOWN ,
          loader = esys ,
          vendor_address = (1)
DEVICE
         name = s9490s4 ,
          device_group_name = STK9490 ,
          file = /hw/tape/tps22d4 ,
         status = down ,
          vendor_address = (0, 0, 1, 0),
          loader = tmfov
DEVICE
         name = s9490s1 ,
         device_group_name = STK9490 ,
          file = /hw/tape/tps22d1 ,
          status = down ,
          vendor\_address = (0,0,1,1),loader = tmfov
```
**8 007–3966–007**

**Note:** The file fields in the first two DEVICE statements are for an IRIX system. For an SGI ProPack system, file indicates device files in the /dev/ts directory. For the actual location of the device files on your system, see the TS(7) man page.

### **DEVICE Statement**

The DEVICE statement identifies the tape devices that are available on the system on which TMF is running. In the first DEVICE statement in the AUTOCONFIG statement, shown in the Example 1-1 on page 1, the device is t1:

DEVICE

```
name = t1,
device_group_name = CART ,
file = /hw/tape/tps3d1,
status = DOWN ,
loader = wolfy ,
vendor\_address = (0,0,1,1)
```
This device is a member of the CART device group, which is specified by the first DEVICE\_GROUP statement (see "DEVICE\_GROUP Statement" on page 7).

The pathname to the device-specific file is /hw/tape/tps3d1. The initial status of the device is DOWN. The vendor address of the drive in the library is  $(0,0,1,1)$ .

**Note:** The file field in this sample DEVICE statement is for an IRIX system. For an SGI ProPack system, file indicates device files in the /dev/ts directory. For the actual location of the device files on your system, see the TS(7) man page.

The loader name is wolfy, and it is defined in the second LOADER statement in Example 1-1 on page 1.

### **OPTIONS Statement**

The OPTIONS statement shows the values that TMF uses for the options. For a description of each option, see the tmf.config(5) man page.

In the file in Example 1-1 on page 1, the defaults are used for all options except the following:

```
check protection = YES ,
fes_daemon_frontend_id = "mvs" ,
scratch_volume_retries = 0 ,
user\_exit\_mask = UEX\_STOP,
verify_scratch_vsn = NO
```
YES for check\_protection means the protection flag on the header is checked. fes\_daemon\_frontend\_id specifies mvs for the front-end identifier of the TCP daemon. Because scratch\_volume\_retries is set to 0, users are not allowed to retry scratch volume mount requests. TMF stops and enables one or more user exits for the site because UEX\_STOP is the value for user\_exit\_mask. Because the value for verify\_scratch\_vsn is NO, users do not send the operator a message requesting verification whenever they want to use a scratch tape.

### **Statement Order and Syntax**

A statement consists of a name followed by a list of parameters. This section describes the following:

- "Statement Order" on page 10
- "Statement Syntax" on page 11

### **Statement Order**

There are at least four statements in a TMF configuration file, one of which also consists of statements. Within the file, the statements must be in the following order:

- 1. LOADER statements (one per loader).
- 2. DEVICE\_GROUP statements (one per device group).
- 3. AUTOCONFIG statement (one per system).

The AUTOCONFIG statement consists of DEVICE statements. DEVICE statements (one per device) define devices that TMF will control and that are automatically configured during the system boot.

4. OPTIONS statement (one per system).

### **Statement Syntax**

The following syntax rules apply to the TMF statements:

- The statement name and its parameters are separated by one or more white spaces (blank, tab, or newline characters).
- Adjacent parameters are separated by a comma.
- The end of the parameter list is indicated by the absence of a comma.
- Adjacent statements are separated by one or more white spaces.

The following syntax rules apply to keyword parameters:

- The keyword is separated from its value by the equal sign  $(=)$ .
- The value of a keyword may consist of keywords, numbers, character strings, and lists of keywords, numbers, and character strings.
- If the value of a keyword is a list, then the list is enclosed within left and right parentheses. Adjacent elements of a list are separated by a comma. If the list consists of one element, you do not have to enclose it in parentheses. The elements of a list may be lists.
- Numbers may be specified in decimal, octal, and hexadecimal formats. These formats are the same as those used in the C programming language:

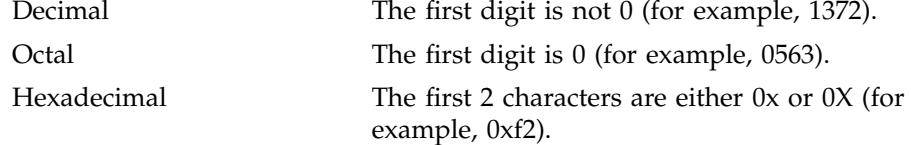

- Character strings are series of characters. If any one of the special characters (white space, ", #, =,  $\{,\},\, \langle,\rangle,\, \langle\,\rangle\}$  is needed in the string, then the string must be enclosed in a pair of double quotation marks, ("). Within a pair of double quotation marks, the sequence of characters  $\setminus x$ , where *x* is any character, will be replaced by *x*. This is the only way a  $\mathsf{I}$  and a  $\mathsf{I}$  may be specified in a quoted string.
- Comments may appear between any symbols described above.

You can code the names of statements and keywords in a mixture of uppercase and lowercase letters. The values specified by the user are case-sensitive. The following mean the same thing:

Name = A name = A.

The following are different:

name = A name = a.

### **Job Limits and the ULDB**

For IRIX systems the user limits database (ULDB) allows a site to configure subsystems and related limits on a global or per-user basis. A site can add a TMF domain to the ULDB to control access to TMF-managed tapes and devices as in Procedure 1-1. For IRIX systems, the TMF domain defines tape access permissions and resource allocation limits. For more information on configuring the ULDB, see *IRIX Admin: Resource Administration*.

**Procedure 1-1** Defining a TMF Domain

1. Define the following permissions as part of the TMF domain:

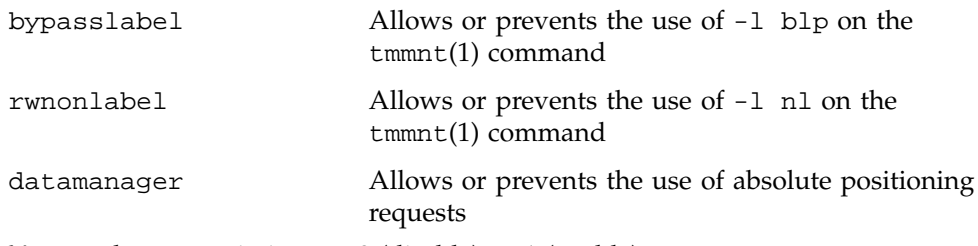

You set these permissions to 0 (disable) or 1 (enable):

```
bypasslabel = 0 | 1
rwnonlabel = 0 \mid 1datamanager = 0 | 1
```
These typically are set to 0 for the global TMF domain definition.

2. Define the appropriate limit on the number of devices for each group that may be allocated by users.

The groups defined in the TMF configuration file must be defined with an appropriate limit on the number of devices for each group that may be allocated by users.

**Example 1-2** Global Device Group Definitions

The TMF configuration file,  $\tan f$ .config, contains the following two DEVICE\_GROUP statements:

DEVICE\_GROUP  $name = STK9840$ DEVICE\_GROUP name = DLT

If a user can allocate only two devices from either group, then the TMF domain definitions are:

STK9840 = 2  $DLT = 2$ 

A global TMF domain for the above specifications is:

```
domain tmf {
        bypasslabel = 0
        rwnonlabel = 0
        datamanager = 0
        STK9840 = 2
        DLT = 2}
```
**Example 1-3** Specific Device Group Definitions

If an administrator has a domain that allows users to label tapes or handle nonlabeled tapes, the following specifications apply:

```
user adm {
        tmf {
               bypasslabel = 1
               rwnonlabel = 1
               datamanager = 0
               STK9840 = unlimited
               DLT = unlimited
        }
```
TMF does not have the means to determine to which job domain a user belongs; that is, TMF cannot distinguish whether a user who is requesting TMF services is using batch or interactive facilities. Consequently, you must define the TMF domain and related user limits to accommodate any domain to which the user may belong.

### **TMF and Comprehensive System Accounting (CSA)**

To generate comprehensive system accounting (CSA) records, you start TMF with the -c option on the tmdaemon(8) command line. This option may be added to the tmf.options file to enable accounting at TMF startup. If the necessary accounting routines are not present, a warning message is generated in the /var/spool/tmf/daemon.stderr file and TMF accounting is disabled. For more information, see the CSA(1M) man page.

### **Administration**

This chapter describes the following TMF administration topics:

- "Tape Access" on page 15
- "Tape Libraries" on page 15
- "OpenVault as a TMF Loader" on page 18
- "Checklists for Using OpenVault with TMF" on page 20
- "Automatic Volume Recognition" on page 27
- "Message Daemon and Operator Interface" on page 28
- "Starting and Stopping TMF Automatically" on page 30
- "Starting and Stopping TMF Explicitly" on page 31
- "Using xfsdump and xfsrestore" on page 31

### **Tape Access**

Users can access tapes attached to an SGI system by one of two interfaces:

- TMF, which is described in this manual.
- The character-special tape interface (TS). For more information, see the  $ts(7M)$ man page.

### **Tape Libraries**

This section describes how TMF interacts with the tape library software subsystem and also covers some high-level configuration information:

- "Communication" on page 16
- "Organizing Your Devices in Attended and Unattended Modes" on page 17
- "Accessing Tape Cartridges" on page 18

### **Communication**

TMF always communicates with the tape loader via an intermediate software system that is provided by the library vendor. TMF supports the following:

- StorageTek libraries using the ACSLS software interface running on a SUN host. TMF communicates with the ACSLS software via a child process called stknet, which TMF starts after the library is configured up (*up* means that it is running and waiting for tape requests). Check with your StorageTek representative to validate the values of CSI\_UDP\_RPCSERVICE and CSI\_TCP\_RPCSERVICE.
- IBM libraries using the controlled path service (CPS) software interface running on an IBM RISC System/6000 platform. TMF communicates with the IBM CPS software via a child process called ibmnet, which TMF starts after the library is configured up.
- EMASS libraries using the VolServ software interface running on a SUN host. TMF communicates with the vendor-supplied software interface, VolServ, via a child process called esinet which TMF starts after the library is configured up.

ACSLS, CPS, and VolServ receive requests from TMF and pass them on to the actual tape libraries for processing. They also send responses back to TMF for any given action.

Figure 2-1 shows the software and hardware configuration between the local host and the StorageTek, IBM, and EMASS libraries.

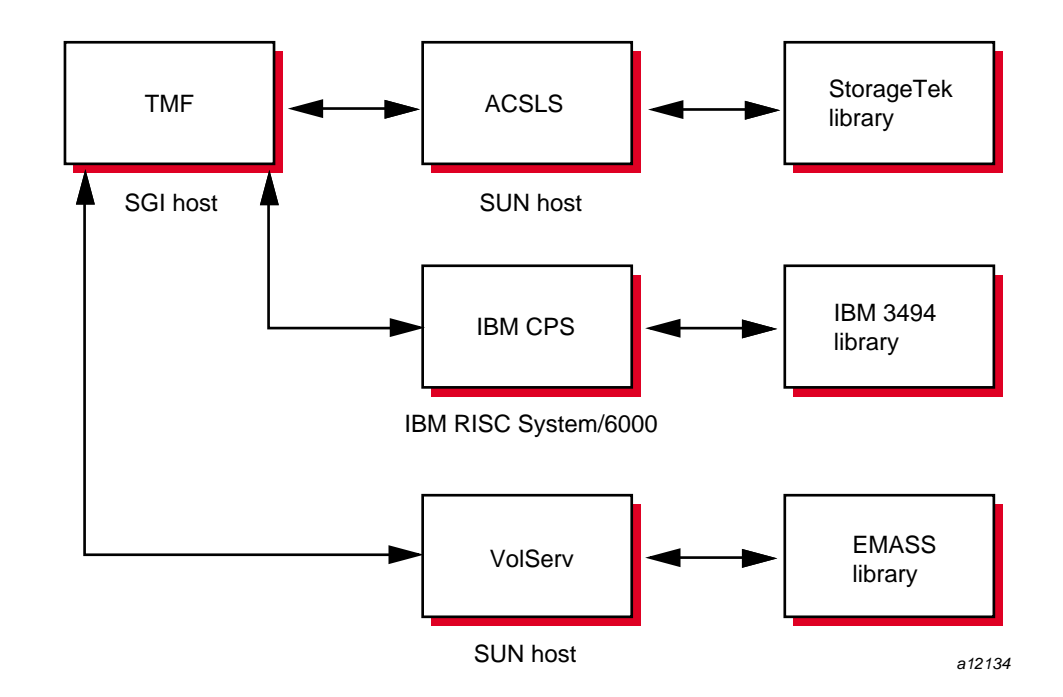

**Figure 2-1** Library Communication

### **Organizing Your Devices in Attended and Unattended Modes**

A *mixed environment* consists of devices serviced by a manual operator (*attended mode*) and devices serviced by a library (*unattended mode*). If TMF services mount requests in a mixed environment, you must organize the devices to use both devices and loaders in the most efficient manner possible.

A volume has a domain associated with it and, as such, has a preferred or best loader to service a mount request. If the domain of a tape cartridge is a tape vault, the best loader is an operator. If the tape cartridge resides in the library's domain (silo), the best loader is the library.

Each tape device belongs to a *device group*, which is a collection of devices with equivalent physical characteristics. Although cartridge devices can have equivalent physical characteristics, you should consider the manner in which the devices will be serviced to determine whether or not they should be grouped.

One of the principal reasons for using a library is that the loader can be run in unattended mode (that is, without an operator). Using the library in this manner means that no imports or exports are considered, and a user-requested tape mount that cannot be satisfied by the library is canceled.

The easiest way to prevent canceled mounts is to assign the library drives to a device group different from the one serviced by manual operators. A user can then determine whether the required device group is available before requesting a tape mount. The only drawback to this method is that the user must be aware of the domain in which the tape resides and, if necessary, make changes to scripts if the domain of the tape changes.

For operations that have 24-hour operator coverage, all tape cartridges can be assigned to one device group, with the operator deciding whether the mount request should be queued or canceled, or whether the volume should be imported or exported. In this case, the user need not be concerned about the domain of the tape.

### **Accessing Tape Cartridges**

Another administration issue is the accessibility of tape cartridges in a library. In the past, control of a volume serial number (VSN) was provided by an operator or by security programs on a front-end computer. With a library, control of VSNs does not exist; therefore, with the distributed TMF software, any user may request the mounting of any VSN in the domain of the library.

A site may provide access control to VSNs through two user exits. For information on user exits, see the *TMF Release and Installation Guide*.

### **OpenVault as a TMF Loader**

You can use the OpenVault storage library management facility as a TMF loader. You can configure it on your local host or on a remote host. Figure 2-2 shows OpenVault on the same host as TMF and Figure 2-2 shows OpenVault on a different host than TMF.

OpenVault supports a wide range of removable media libraries as well as a variety of drives associated with these libraries. The checklists in "Checklists for Using OpenVault with TMF" on page 20 provide information on using OpenVault with TMF. For detailed information on using OpenVault, see the *OpenVault Operator's and Administrator's Guide*.

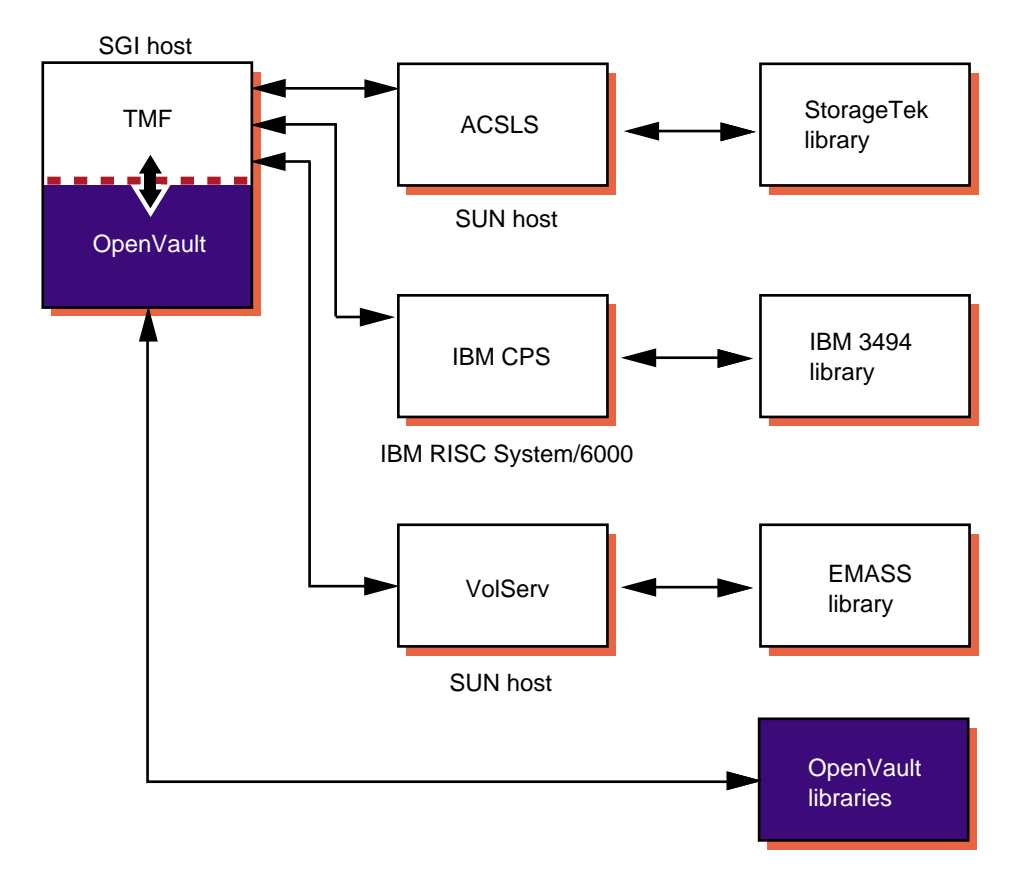

**Figure 2-2** OpenVault on the Local Host

**007–3966–007 19**

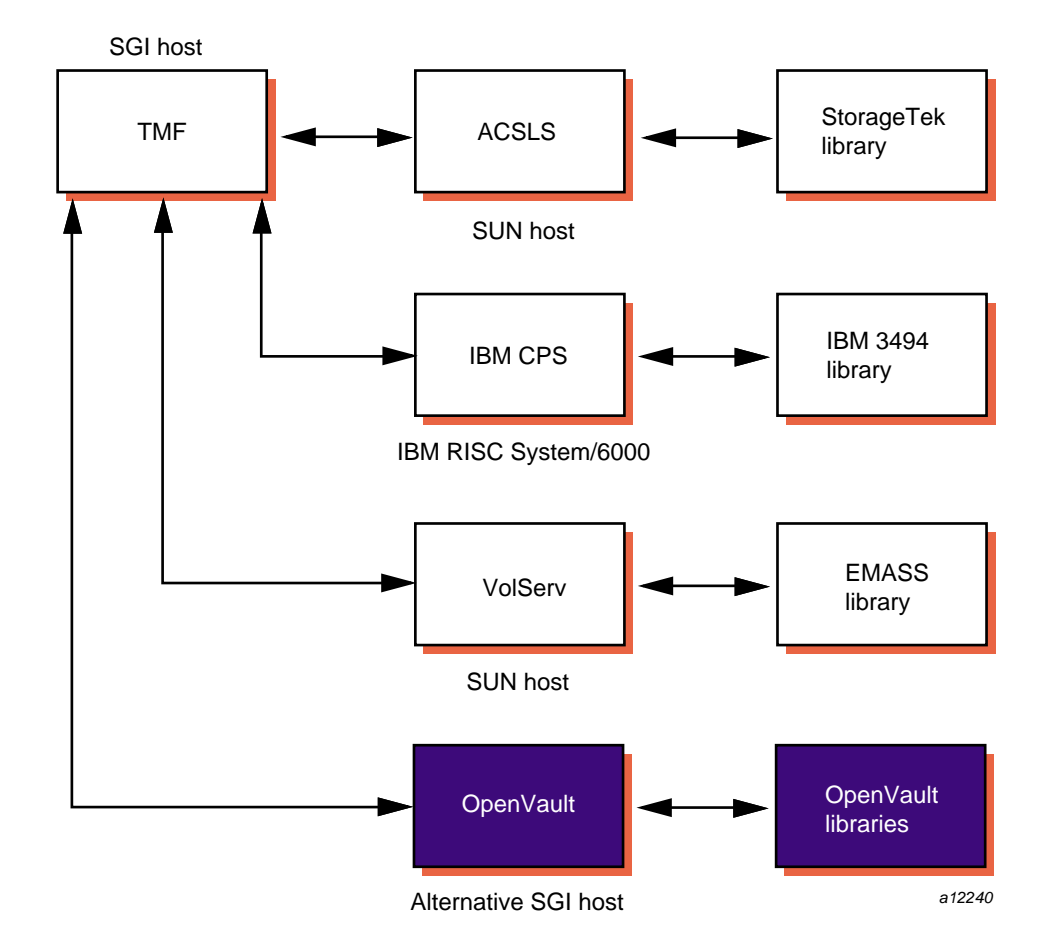

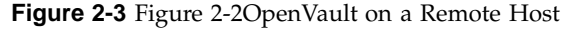

### **Checklists for Using OpenVault with TMF**

The following terms are used in this section:

- *ovserver\_host\_name*: The name of the host on which the OpenVault server is running. When configuring TMF and OpenVault, use the results of executing the hostname command on the OpenVault server host to obtain this value.
- *tmf\_host\_name*: The name of the host on which TMF will run. Use the results of executing the hostname command on the TMF host to obtain this value.
- *tmf\_node\_name*: The node name of the host on which TMF will run. This may or may not be the same as the TMF hostname. Use the results of executing the uname -n command on the TMF host to obtain this value.
- *tmf\_application\_name*: The OpenVault application name to be used by TMF. If you do not specify a value in the TMF configuration file, TMF uses the default name tmf.
- *tmf instance name*: The OpenVault instance name to be used by this instance of TMF. If you do not specify a value in the TMF configuration file, TMF uses the following default name:

*tmf\_node\_name*.*tmf\_application\_name*

- *tmf\_key*: The TMF security key to be used for TMF. This alphanumeric string is used as a password by TMF to secure the connection with the OpenVault server. If you want to enable security, you must create and configure a *tmf\_keyfile* containing the *tmf\_key* that you want to use. If you do not specify a *tmf\_keyfile* in the TMF configuration file, TMF uses none as the *tmf\_key*, which means that security checking between TMF and the OpenVault server is disabled.
- *tmf\_keyfile*: The OpenVault keyfile to be used by TMF when communicating with the OpenVault server. The *tmf\_keyfile* contains the private security key *tmf\_key* that TMF uses to establish an authorized connection with the OpenVault server. This file is required only if you decide that you want to enable security checking between TMF and the OpenVault server.

When the key file is created, use the chown command to set the user ownership to root, use the chgrp command to set its group ownership to sys, and use the chmod command to set its files permissions to 0500. The key file should contain a single line consisting of 5 blank or tab-separated fields in the following format:

*ovserver\_host\_name tmf\_application\_name tmf\_instance\_name* CAPI *tmf\_key*

The *ovserver\_host\_name*, *tmf\_application\_name*, *tmf\_instance\_name* values in the *tmf keyfile* must match the values specified in the TMF configuration file or the TMF default values if you do not specify them in the TMF configuration file. Mismatches between the TMF configuration file and the *tmf\_keyfile* prevent TMF from contacting the OpenVault server.

Procedure 2-1 and Procedure 2-2 on page 26, list the steps you need to take before you use TMF with OpenVault.

**Procedure 2-1** OpenVault Checklist

Configure the drives and libraries in OpenVault so that TMF can use them. The following steps ensure that the TMF and OpenVault counterparts match.

1. Using the OpenVault configuration command, define a list of OpenVault drives and libraries. If you are using a version of OpenVault prior to 1.5, the configuration command is /usr/OpenVault/setup. For OpenVault 1.5 and later, the configuration command is /usr/sbin/ov\_admin.

**Note:** TMF devices are defined subsequently. TMF device names **must** match the drive names used by OpenVault. TMF supports device names only up to 8 characters long. With that in mind, be sure to define OpenVault drive names consisting of 1 to 8 characters.

TMF devices are grouped as follows:

- In TMF, every drive belongs to a device group
- In OpenVault, every drive belongs to a drive group
- For every TMF device group to be managed by OpenVault, there must be a matching OpenVault drive group
- 2. Create an OpenVault application name so that a group of tapes, defined as a cartridge group, can later be used by the tmf application. For example, where tmf is the application name:

# **ov\_app -c tmf** Created Application: tmf

In OpenVault, only one application can be assigned to a cartridge. OpenVault mounts a cartridge only if the request comes from the assigned application. Cartridges have the following characteristics:

- In OpenVault, a cartridge is a physical cartridge (also called a *physical tape* in TMF)
- Each cartridge is assigned to a cartridge group
- Each cartridge group is assigned to an application (a client)
- A cartridge is identified by its physical cartridge label (PCL), which is used to identify a cartridge in an OpenVault loader library
- 3. Create any new drive groups and/or cartridge groups, according to the following steps. The default group names are drives and carts, respectively.
	- a. Use the following OpenVault commands to list the drive groups and cartridge groups:

# **ov\_drivegroup** group unload time drives 60 # **ov\_cartgroup** group group prio carts 1000

b. Create a new drive group appropriate for your drive type(s). Keep in mind that this is the same name you will give to the device group you define in TMF. The following example uses DLT8000 as a drive group name.

# **ov\_drivegroup -c DLT8000** created drive group: DLT8000

To simplify things in the preceding example, the default cartridge group, carts is used. However, if you choose to create a new cartridge group, you can do so by using the following command:

# **ov\_cartgroup -c** *new\_cartgroup\_name*

c. Verify that the new drive group (and any new cartridge groups) have been created, as follows:

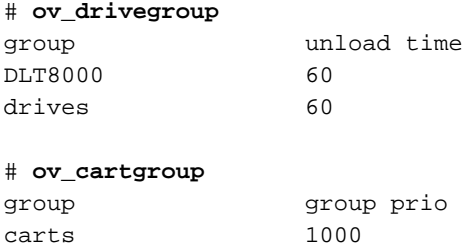

4. Allow the OpenVault application name, tmf, to use the cartridge groups and drive groups that will be used by TMF (defined in step 3).

In OpenVault, more than one application can be assigned to a drive group; OpenVault uses a drive within a drive group only if the request comes from an assigned application. OpenVault drives have the following characteristics:

- In OpenVault, a drive is a TMF device
- Each drive is assigned to a drive group
- Each drive group is assigned to one or more applications (clients)

Use the following steps for all drive and cartridge groups:

a. List applications (for all drive groups and cartridge groups).

Use the following commands to list the application information for all drive groups and cartridge groups. The default OpenVault application name is ov\_umsh. (Notice that the drive groups (and cartridge group) that were created in step 3 do not appear here. This is because they have not yet been given an application to use.)

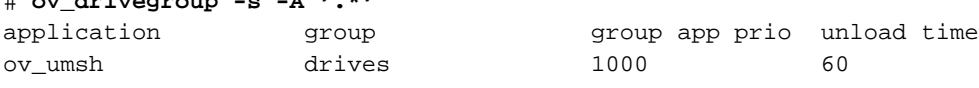

#### # **ov\_cartgroup -s -A '.\*'**

# **ov\_drivegroup -s -A '.\*'**

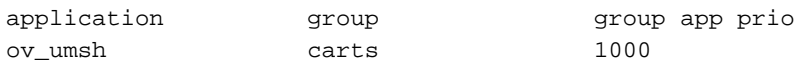

b. Add TMF applications. Use the following commands with the -a option to add the default TMF application name, tmf, to any drive groups and cartridge groups that will be used by TMF.

# **ov\_drivegroup -a -G DLT8000 -A tmf** Drive-group-application creation: Application: tmf Group: DLT8000

# **ov\_cartgroup -a -G carts -A tmf** Cartridge-group-application creation: Application: tmf Group: carts

c. Recheck: List applications (for all drive groups and cartridge groups), as follows:

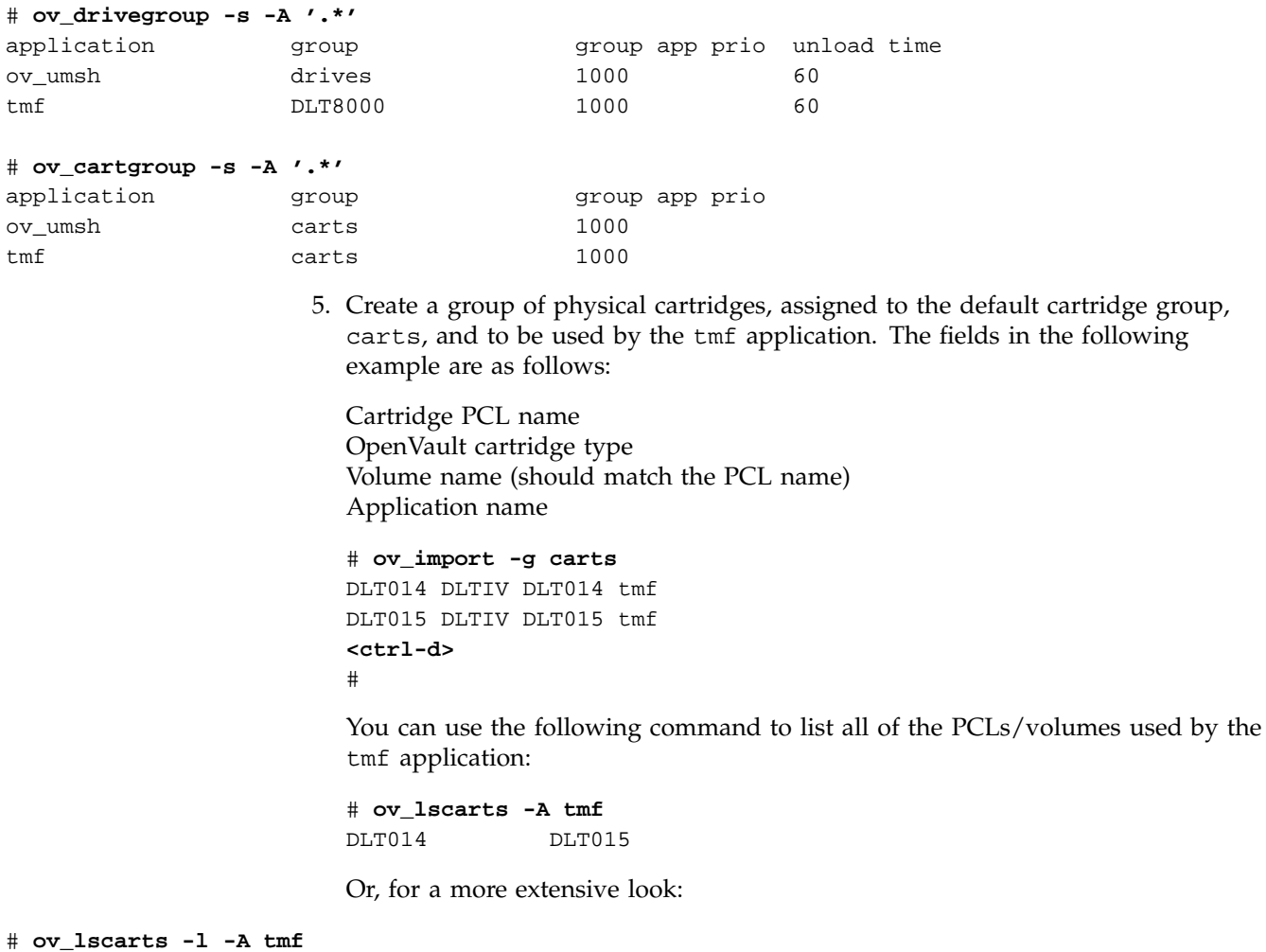

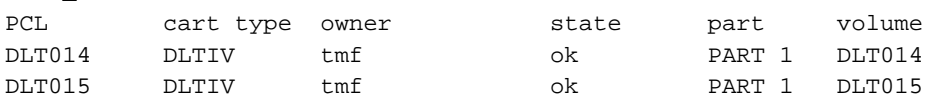

**007–3966–007 25**

6. Make sure that the following line is in the core\_keys file. If you are using an OpenVault version prior to 1.5, the core\_keys file is /usr/OpenVault/var/core\_keys. For OpenVault version 1.5 and later, the core\_keys file is /var/opt/openvault/server/config/core\_keys.

*tmf\_host\_name tmf\_application\_name tmf\_instance\_name* CAPI *tmf\_key*

For example, if armadillo is the host that TMF is running on (*tmf\_host\_name*), the TMF application name (*tmf\_application\_name*) is tmf, the TMF instance name (*tmf\_instance\_name*) is armadillo.tmf, the language is CAPI, and the security key (*tmf\_key*) is not used (none), you would enter the following line in the core\_keys file:

armadillo tmf armadillo.tmf CAPI none

In the OpenVault documentation, the terminology may differ: the *tmf\_keyfile* file is the key authorization file, and the TMF application name (*tmf\_application\_name*) is the client.

7. To collect debugging information in the OVLOG file, enter the following command:

ov\_msg -s -t core -m debug

If you are using an OpenVault version prior to 1.5, the OVLOG file is /usr/OpenVault/var/OVLOG*.YYYYMMDD*, where *YYYYMMDD* represents the year (*YYYY*), month (*MM*), and day (*DD*) that the file was created. For OpenVault version 1.5 and later, the OVLOG file is /var/opt/openvault/server/logs/OVLOG*.YYYYMMDD*.

When you have finished debugging the OVLOG file, you can use the following command to reset the messages back to the information level:

ov\_msg -s -t core -m information

**Procedure 2-2** TMF Checklist

Modify the tmf.config file to support the OpenVault loader, device groups, and devices. For information on the tmf.config file, including a complete example file, see the tmf.config(5) man page.

- 1. Define an OpenVault LOADER statement, as follows:
	- a. Define the type to be OPENVAULT:

type = OPENVAULT

**26 007–3966–007**

b. Specify where the OpenVault server is running by entering the name of the host:

server = *ovserver* host name

c. Either use the TMF default, tmf, for the OpenVault application name or specify a different name for TMF with the following parameter:

ov\_tmf\_application\_name = *tmf\_application\_name*

If this line is omitted from the LOADER statement, the default application name will be tmf.

d. Either use the TMF default instance name or specify a different instance name for TMF with the following parameter:

ov\_tmf\_instance\_name = *tmf\_instance\_name*

If you omit this line from the LOADER statement, a default instance name of *tmf\_node\_name.tmf\_application\_name* will be used, where the value of *tmf\_application\_name* is taken from step c, previously.

e. If the OpenVault communication security feature is to be enabled, specify the pathname of the key file which will contain the TMF security key (*tmf\_key*):

ov\_tmf\_keyfile = *tmf\_keyfile*

If this line is omitted from the LOADER statement, the OpenVault communication security feature will not be used (*tmf\_key* equals none). For more information on the key file and security keys, see the *OpenVault Operator's and Administrator's Guide*.

- 2. Make sure the DEVICE\_GROUP names match the OpenVault drive group names.
- 3. Make sure the name field in each of the DEVICE statements match the corresponding OpenVault drive names.

### **Automatic Volume Recognition**

Automatic volume recognition (AVR) is a TMF feature that allows TMF to recognize volumes mounted on drives prior to them actually being requested by applications, and it allows an operator to direct the mounting of tapes to specific devices.

Tape mount messages request that the operator mount a tape on a device in a device group. Upon receiving a message, you locate the tape and choose the device to be used.

The overcommit option is an extension to AVR. It allows you to set the number of outstanding mount requests to a number larger than the actual number of tape devices. It gives you additional flexibility in choosing which request to satisfy and on which device.

**Note:** Only those requests that cannot cause a device to deadlock are allowed into the overcommitted request process.

You may enable or disable the AVR and overcommit options on a global or on a specific device-group basis. Neither option is available to device groups that also contain devices serviced by a tape library (automatic loader).

When a device that has been configured to use AVR is configured up with the tmconfig(8) command, a child process called tmavr is created to monitor the device and wait for a volume to be mounted. When tmavr detects a mounted volume, the label and ring status information is sent to the TMF daemon. If tmavr cannot determine the volume label, an operator message is issued for the correct volume information to send to the TMF daemon. The child process waits for the TMF daemon to direct it to exit or look for a new volume to mount.

### **Message Daemon and Operator Interface**

The message daemon and its associated operator interface provide mount messages for administrators and operators who are loading and unloading tapes. This section provides a brief overview of the daemon and interface:

- "Starting and Stopping the Message Daemon" on page 28
- "Messages" on page 29
- "Message Daemon Commands" on page 29

### **Starting and Stopping the Message Daemon**

You must have superuser privileges to start or stop the message daemon.

Start the message daemon prior to starting TMF by entering the following command:

/usr/sbin/msgdaemon

To stop the message daemon, enter the following command:

/usr/sbin/msgdstop

#### **Messages**

Only one message daemon can be running at any time. If you attempt to start the message daemon while it is already running, you will receive an error message.

All messages are logged by the message daemon as they are received. The logs are kept in the msglog.log log file in the /var/spool/msg directory. The newmsglog shell script saves the last several versions of the log. The newmsglog script resides /usr/sbin. The versions are called msglog.log.0, msglog.log.1, and so on, with msglog.log.0 being the most recent. This script also instructs the message daemon to reopen the log file; it should be run from the crontab(1) command.

#### **Message Daemon Commands**

The message daemon request pipe is located in the /var/spool/msg directory. Table 2-1 shows the message daemon commands and the permissions required to access them.

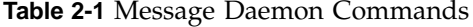

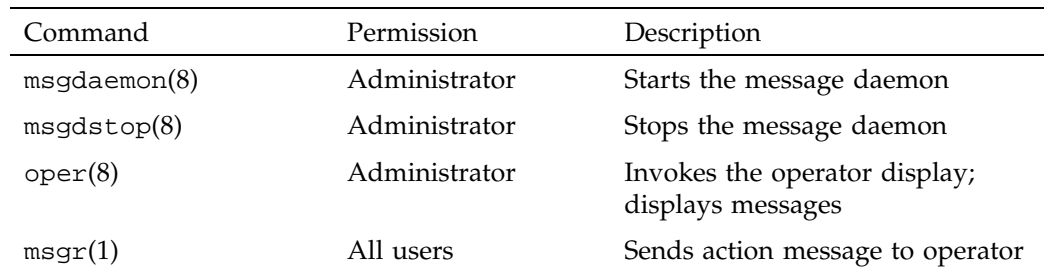

The operator display provided by the oper(8) command can be run from any terminal defined in the /usr/lib/terminfo file. It requires at least 80 columns and 24 lines. The three lines at the bottom of the operator display screen are used for

input and for running commands that do not display information on the screen. The rest of the screen is used as a refresh display to display messages and to run other display commands.

The \$HOME/.operrc configuration file lists the commands to be run as refresh displays and those that require full control of the screen. \$HOME is the user's home directory. If this file does not exist, the default configuration file is used. The default configuration file resides in /etc/tmf/oper.

Commands not listed in the configuration file are assumed to be nondisplay commands, which are also called action commands.

Table 2-2 describes two of the action commands available from the operator display.

**Table 2-2** Operator Action Commands

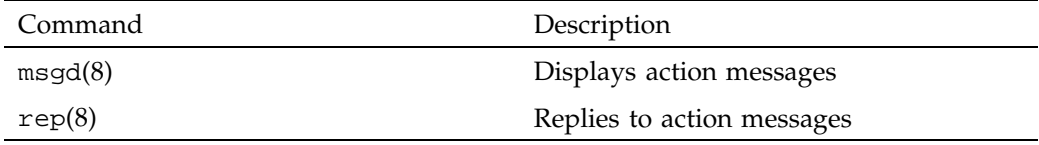

Action messages that require replies from the operator are primarily tape mount messages, but they may be other types of messages to which users need responses. These messages are logged by the message daemon. An action message is deleted when the operator replies to it or the sender cancels it.

### **Starting and Stopping TMF Automatically**

Installing TMF does not enable starting TMF automatically at system startup. To enable automatic startup of TMF and the message daemon, execute the following chkconfig(1m) command as root:

chkconfig tmf on

To stop TMF from starting automatically at system startup, execute the following as root:

chkconfig tmf off

### **Starting and Stopping TMF Explicitly**

If you chose not to use the chkcon $fig(1m)$  command, you can start and stop TMF with the  $t$ mdaemon $(8)$  and  $t$ ms $top(8)$  commands. You can also use these commands to stop and start TMF once it has been started automatically when the system is booted.

To start TMF explicitly, enter the following tmdaemon(8) command:

/usr/sbin/tmdaemon

Options exist for the tmdaemon(8) command. For descriptions of these, see the tmdaemon(8) man page.

TMF is stopped by the following tmstop(8) command:

/usr/sbin/tmstop

The tmstop(8) command has no options.

Table 2-3 shows these commands and the permissions required to access them.

### **Table 2-3** TMF Commands

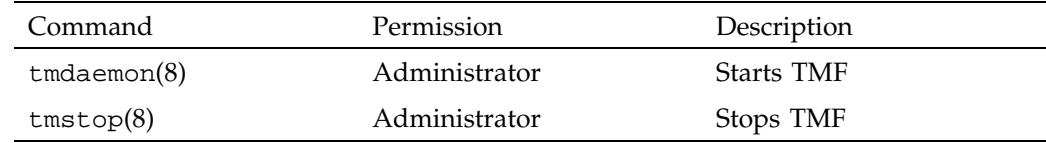

### **Using xfsdump and xfsrestore**

When you use the  $xf \text{sdump}(1m)$  command to dump files to tape, the command uses  $262144$  as the block size. As a result, you must issue the  $tmmnt(1)$  command with the -v option set to the number of volumes needed and the -b option set to 262144, which is 2^18.

When you are using TMF, xfsdump(1m) knows nothing about end of volume. If you expect the dump to occupy more than one tape volume, you must specify the volumes on the  $tmmt(1)$  command with the  $-v$  option. If you specify multiple volumes, you do not really know how many xfsdump(1m) will use.

If you do not specify enough volumes to hold the dump, you will receive an error message. If this happens, you can restart the dump by issuing another tmmnt(1) command with the -b option set to 262144 and with additional volumes specified on the -v option. Then you enter a xfsdump(1m) command with the -R option to resume the interrupted dump session.

To restore tape files from dumps produced by xfsdump(1m), use the xfsrestore(1m) command.

**32 007–3966–007**

*Chapter 3*

### **Troubleshooting**

This chapter describes the following troubleshooting topics:

- "Addressing Drive, Job, and Daemon Issues" on page 33
- "Using Tracing" on page 37
- "Resolving Common Problems" on page 39

### **Addressing Drive, Job, and Daemon Issues**

Occasionally, you may experience problems with the hardware or the software while running magnetic tapes. If so, there are certain steps you should take to try to clear the user, job, tape drive, or the TMF daemon itself. This section describes those steps and identifies TMF daemon files that you may encounter:

- "Tape Drive or Job Problems" on page 33
- "TMF Daemon Problems" on page 33
- "Pertinent TMF Files" on page 34

#### **Tape Drive or Job Problems**

If a tape drive appears to be hung, but the TMF daemon is still responding to commands such as tmstat(1) and tmgstat(8), you can use the tmfrls(8) command to clear the user's tape reservation. If this method does not work, try the  $tmc\ln(8)$ command.

If the problem appears to be hardware related, free the user by the preceding method and check the result with the  $t$ mstat $(1)$  command. Then configure the drive down with the tmconfig(8) command and discuss the problem with the appropriate hardware personnel.

### **TMF Daemon Problems**

If the TMF daemon is hung (that is, no tapes are moving nor are there any responses from any tape commands), you must take the TMF daemon down. First try the

**007–3966–007 33**

tmstop(8) command. If this command does not work, determine the process identifier of the TMF daemon by using the ps(1) command and enter the following kill(1) command:

kill -2 *pid*

The *pid* argument of the kill(1) command is the process identifier of tmdaemon(8). If the previous command does not work, enter the following:

kill -9 *pid*

For more information about the TMF daemon, see the tmdaemon(8) man page.

### **Pertinent TMF Files**

A number of files throughout the system relate to tapes. This section deals with those files specific to the TMF daemon.

The following TMF user commands reside in the /usr/bin directory:

tmcatalog(1) tmlist(1)  $tmmnt(1)$ tmrls(1) tmrst(1) tmrsv(1) tmstat(1)

The following TMF administrator commands reside in the /usr/sbin directory:

 $tmc1r(8)$ tmcollect(8) tmconfig(8) tmdaemon(8) tmfrls(8) tmgstat(8) tmlabel(8) tmmls(8)  $tmmq1(8)$ tmset(8) tmstop(8) tmunld(8)

The following TMF processes reside in the /usr/lib/tmf directory:

esinet fesdex fesnet ibmnet stknet tmavr tmdaemon tmssp

During the course of its activity, the TMF daemon and its components write a number of trace files, which are located in the /usr/spool/tmf/trace directory. Table 3-1 on page 35, describes this subset, and Example 3-1 on page 36, shows how you use the tmstat(1) command to identify a tmf*xxx* file.

**Table 3-1** TMF Trace Files

| File                            | Description                                                                                                    |
|---------------------------------|----------------------------------------------------------------------------------------------------|
| avr_device_name                 | Each tmavr process records events in a trace file based on the device name it is<br>monitoring. If AVR is active for the s4781s0 device, the relevant trace entries for the<br>tmavr process are in avr_s4781s0.                                                                                                    |
| daemon                          | This file contains all activity traced by the TMF daemon. It is the main TMF daemon<br>trace file.<br>The tmset(8) command must be issued with the $-T$ option set to off in order to<br>disable tracing and may impact problem diagnosis as minimal tracing may not provide<br>enough information to resolve problem situations.<br>A site must weigh the benefits of disabling tracing against the potential drawbacks.<br>Disabling tracing does enable the TMF daemon to run more efficiently. |
| daemon.stdout,<br>daemon.stderr | These files contain any information that goes to standard output or error. They are in<br>the /usr/spool/tmf directory. The daemon.stderr file is especially helpful in<br>tracking down problems as it contains error messages as well as informational<br>messages pertaining to various administrative commands.                                                                                                    |
| ldname.log                      | This file is a linear log file of all the requests and responses to the named loader.                                                                                                    |

File Description *ldrname* Each media loader also has its own trace file. The name of this file corresponds to the loader name as defined in the tmf.config file. tmf*xxx* Once a tape is assigned a drive, subsequent traces specific to that process are logged in a tmf*xxx* file. The final three characters of the trace file can be determined from the stm field of the tmstat(1) command.

#### **Example 3-1** tmstat Output

In this tmstat output, the traces for drive s4781s0 are in the tmf002 file. Leading zeros are added to the stream number to make it a 3-character number to create the tmf*xxx* file name.

#### armadillo%>**tmstat**

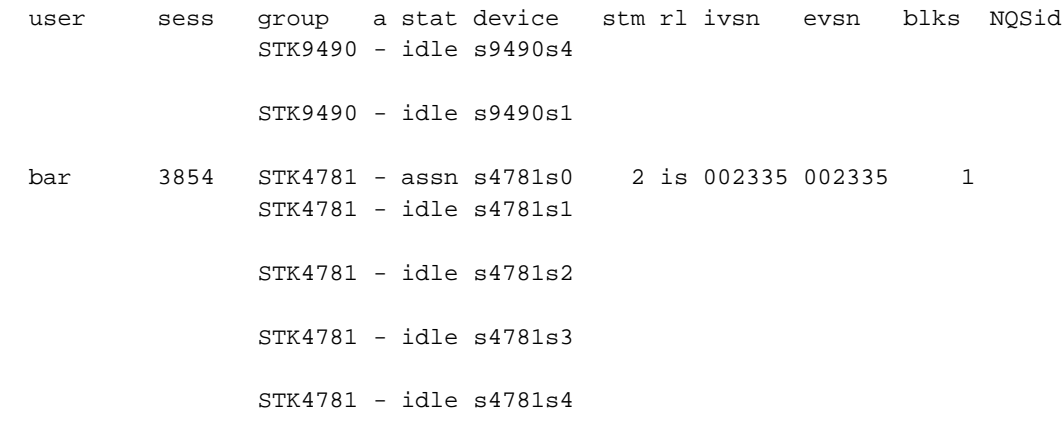

In addition, communication pipes are maintained within the  $/\text{usr}/\text{spool}/\text{tmf}$ directory. If the TMF daemon abnormally terminates, its core file is also saved in the directory.

The message daemon logs can provide insight into tape problems. These log files are generally saved and maintained in the /usr/spool/msg directory. All operator interaction is saved in the msglog.log file. In addition, a debug log for the message daemon is in the dbglog.log file.

### **Using Tracing**

Using tracing can help identify and resolve tape problems. The tmcollect(8) utility enables you to collect the trace information needed. This section discusses the following:

- "tmcollect Utility" on page 37
- "Enabling and Disabling Tracing" on page 37
- "Sample Trace Analysis" on page 38

### **tmcollect Utility**

The tmcollect(8) utility collects TMF information. A user with root permission may run this script when a tape-related problem occurs. The information is placed in a separate directory so that it can be easily packaged and shipped for offline analysis. For the collected information to be of optimal use, TMF tracing should be enabled. For more information about this administration command, see the  $t_{\text{mcollect}}(8)$ man page.

Before anything is copied to the information directory, the  $t_{\text{model}}(8)$  utility attempts to determine whether the TMF daemon is in its normal state, and if not, runs a few checks for known hang situations.

The tmcollect(8) utility should be executed to gather information once trouble with the TMF daemon is suspected prior to attempting to terminate the TMF daemon.

### **Enabling and Disabling Tracing**

TMF tracing is turned on by default. All child processes created by the TMF daemon have tracing enabled. While tracing is a very important tool for debugging TMF problems, it uses additional CPU time. Tracing can be turned on and off by issuing the tmset(8) command. To turn tracing off, enter the following command:

tmset -T off

To turn tracing on, enter the following command:

tmset -T on

If the stability of TMF at a site has been established, tape tracing may be unnecessary overhead. The CPU cycles saved by turning tracing off depends on the mix of jobs submitted, because some tape operations generate more trace information than others.

When tracing is turned off, the TMF daemon and its child processes still trace entry to and exit from child processes and abnormal termination of tape processes. Abnormal terminations include those induced by the operator and terminations caused by errors within TMF. A tape mount request canceled by an operator or interrupted user job is considered an abnormal termination induced by the operator.

The option of turning TMF tracing off allows sites at which TMF is stable to reduce substantially the system and user time used by the TMF daemon. This gain in system and user time must be weighed with the knowledge that some error information and all trace information will be lost in case of a TMF daemon problem.

The only way to analyze a problem is to turn tracing on, resubmit the job, and collect traces when the problem reappears.

### **Sample Trace Analysis**

To obtain a complete picture of a problem, save trace information as soon as possible after you identify an error situation. You can use the tmcollect(8) utility to aid in the data gathering process.

This utility saves all the pertinent trace files in  $/var/spool/tmf$ . If the TMF daemon is not hung, the TMF command output is also saved. When you execute the utility, you are asked to comment on how the system was behaving at the time tmcollect(8) was run.

All of the trace files are circular. For instance, if a particular tape drive is hung, by the time it is noticed the TMF daemon trace has probably been overwritten. However, the device trace should provide some useful information. By default, the device traces are 409600 bytes in length while the daemon file is 10 times that value (the default is 4096000 bytes). You can configure this parameter by specifying the trace\_file\_size option in the OPTIONS statement in the TMF configuration file. For more information, see the  $tmf$ .con $fig(5)$  man page.

Each time a TMF daemon routine is entered, tracing for that routine begins. Additional tracing may also exist which provides more information for software engineering in case problems occur. By using this information, the paths that the software took to perform various tape functions can be followed.

Information is also written into the respective TMF daemon device traces (tmf*xxx*). In addition, there are trace files for esinet, stknet, and ibmnet. By using all of the appropriate traces, you can obtain the entire picture of what was happening when a failure occurred.

Example 3-2 shows the information you can obtain from a trace line.

#### **Example 3-2** Trace Lines

This example identifies and describes each trace line segment.

10:59:58 151257598.1241 1450 tmmsp media\_select function entered ^^^^^^^^ ^^^^^^^^^^^^^^ ^^^^ ^^^^^ ^^^^^^^^^^^^ ^^^^^^^^^^^^^^^^....... AAAAAAAA BBBBBBBBBBBBBB CCCC DDDDD EEEEEEEEEEEE FFFFFFFFFFFFFFFF.......

The fields in this line are labeled as follows:

### **Field Description**

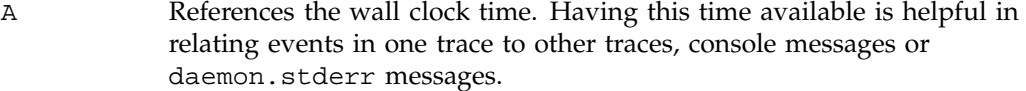

- B References the real time clock. You use this time when timing issues are more important. It helps to determine whether the events truly took place in the proper order.
- C References the process number of the main routine. In the daemon file, this value will invariably be tmdaemon(8); in the tmf*xxx* files, the value will be the particular child tmdaemon(8) forks off to process the request (for example, tmmsp).
- D **Identifies the main routine.**
- E References the particular routine called by the main routine.
- F Provides detailed trace information about the entry.

### **Resolving Common Problems**

This section identifies some common tape problems that you may encounter and some possible solutions.

#### **TM003 - Resource** *group\_name* **is not available**

This error indicates that you issued a  $\tt{tmrsv}(1)$  command for a device group that does not exist, or that you attempted to reserve more devices than are currently configured up.

### **TM060 - Waiting for device** *device\_name*

This message is returned when a tmmnt(1) command has been issued, but has not yet been satisfied because a requested device type is not available. The command will be satisfied once a device is made available either by the operator configuring one up or by a currently running job releasing its resources.

### **TM064 - File** *file\_name* **could not be found on volume** *vsn*

This error is returned when the file specified with the  $-f$  parameter on the  $t$ mmnt(1) command (or -p if -f is not present) does not exist on a labeled tape. When a labeled tape is created, the lower 17 characters specified by the  $-f$  (or  $-p$ ) parameter are written into the HDR1 label. Subsequent attempts to read that tape file must include the correct file identifier. The file identifier is not checked if the check\_file\_id option is set to NO in the tmf.config file.

### **Index**

### **A**

accounting, 14 ACSLS software interface, 16 action messages, 30 administration, 15 administration commands TMF files, 34 attended mode, 17 AUTOCONFIG statement, 7, 10 automatic loaders See "Libraries", 15 automatic volume recognition, 27, 35 AVR See "Automatic volume recognition", 27 avr\_device\_name file, 35

### **B**

bypasslabel permission, 12

### **C**

character strings, 11 character-special tape interface, 15 checklists OpenVault, 22 TMF, 26 chkconfig, 30, 31 commands See also "Message daemon", 29 TMF files, 34 comments, 11 communication, 16 comprehensive system accounting, 14

#### **007–3966–007 41**

configuration See "TMF configuration file", 1 configuration file See "TMF configuration file", 15 controlled path service software interface, 16 core file, 36 CPS See "controlled path service software interface", 16 crontab, 29 CSA See "comprehensive system accounting", 1, 14 CSA command, 14 CSI\_TCP\_RPCSERVICE, 16 CSI\_UDP\_RPCSERVICE, 16

### **D**

daemon file, 38, 39 daemon.stderr file, 35, 39 daemon.stdout file, 35 datamanager permission, 12 dbglog.log file, 36 debugging tools, 37 decimal coding, 11 device groups, 17 device organization, 17 DEVICE statement, 9, 10 DEVICE\_GROUP statement, 7, 10, 13 domains, 12 drive problems, 33 drives for OpenVault configuration, 22 dumping files, 31

### **E**

editing files, 1 EMASS libraries general command flow, 15 software interface, 16 support, 16 VolServ software interface, 16 Error messages, 35 error messages, 39 esinet process, 16 trace files, 39 EXIT function, 38

### **F**

files, 34 FUNC function, 38 Function traces, 38

### **H**

hexadecimal coding, 11

### **I**

IBM libraries general command flow, 15 software interface, 16 support, 16 ibmnet process, 16 trace files, 39 informational messages, 35 Interfaces, 15

### **J**

job limits, 1, 12 job problems, 33

### **K**

keywords, 11 kill command, 33

### **L**

ldname.log file, 35 ldrname file, 35 libraries automatic volume recognition, 28 general configuration, 15 specific products, 16 library management facility, 18 LOADER statement, 6, 10, 26 loaders LOADER statement, 6 OpenVault, 16, 18 See also "libraries", 6 logs, 36

### **M**

main routine, 39 message daemon, 28, 36 messages, 39 mixed device environment, 17 mounting tapes, 27 msgd, 30 msgdaemon, 29 msgdstop, 29 msglog.log file, 36 msgr, 29

**42 007–3966–007**

#### **N**

nonlabeled tapes, 14

#### **O**

octal coding, 11 OpenVault configuration, 18 oper, 29 operator interface, 30 OPTIONS statement, 9, 38 overcommit option, 28

#### **P**

problems, 33, 39 ps command, 33

### **R**

real clock time, 39 rep, 30 RETURN function, 38 rwnonlabel permission, 12

### **S**

starting TMF automatic method, 30 explicit method, 31 Statement order and syntax, 10 statement syntax rules, 11 stknet process, 16 trace files, 39 stopping TMF automatic method, 30

**007–3966–007 43**

explicit method, 31 storage library management facility, 18 StorageTek libraries general command flow, 15 software interface, 16 support, 16 syntax rules, 11

### **T**

tape cartridge access, 18 tape interfaces, 15 tape mounting, 27 tape troubleshooting, 33 tape.h file, 38 tmavr process, 28, 35 tmcatalog, 34 tmclr, 33, 34 tmcollect sample trace analysis, 38 TMF file, 34 usage, 37 tmconfig, 33, 34 tmdaemon accounting, 14 starting TMF, 31 TMF daemon problems, 33 TMF file, 34 trace information, 39 TMF administration, 15 TMF configuration file DEVICE\_GROUP statement, 13 See also "DEVICE\_GROUP statement", 13 statement rules, 10 troubleshooting tracing, 38 usage, 1 TMF daemon device traces, 39 files, 34 problems, 33

troubleshooting, 33 tmf.config, 1, 38 file, 40 OpenVault support, 26 tmfrls, 33, 34 tmfxxx file, 35, 39 tmgstat, 33, 34 tmlabel, 34 tmlist, 34 tmmls, 34 tmmnt common problems, 40 TMF files, 34 xfsdump usage, 31 tmmnt command common problems, 40 tmmql, 34 tmrls , 34 tmrst, 34 tmrsv, 34, 40 tmset, 34, 37 tmstat, 33–35 tmstop stopping TMF, 31 TMF daemon problems, 33 TMF file, 34 tmunld, 34 trace analysis, 37, 38 trace files, 35 trace\_file\_size option, 38 troubleshooting topics, 33

### **U**

ULDB See "user limits database", 12 unattended mode, 17 User commands, 40 user commands, 34, 40 user limits database, 12 /usr/spool/msg directory, 36 /usr/spool/tmf directory, 35 /usr/spool/tmf/trace directory, 35 /usr/tmf/bin directory, 34

### **V**

/var/spool/tmf file, 38 VolServ software interface, 16 vsnexit.c module, 18

### **W**

wall clock time, 39

### **X**

xfsdump, 31 xfsrestore, 31